# **GEOPORTALE** https://www.geoportale.regione.lombardia.it/

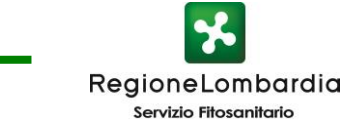

Nello spazio «cerca» inserire o il nome dell'ON cercato (es.: tarlo), o la parola «fitosanitario»

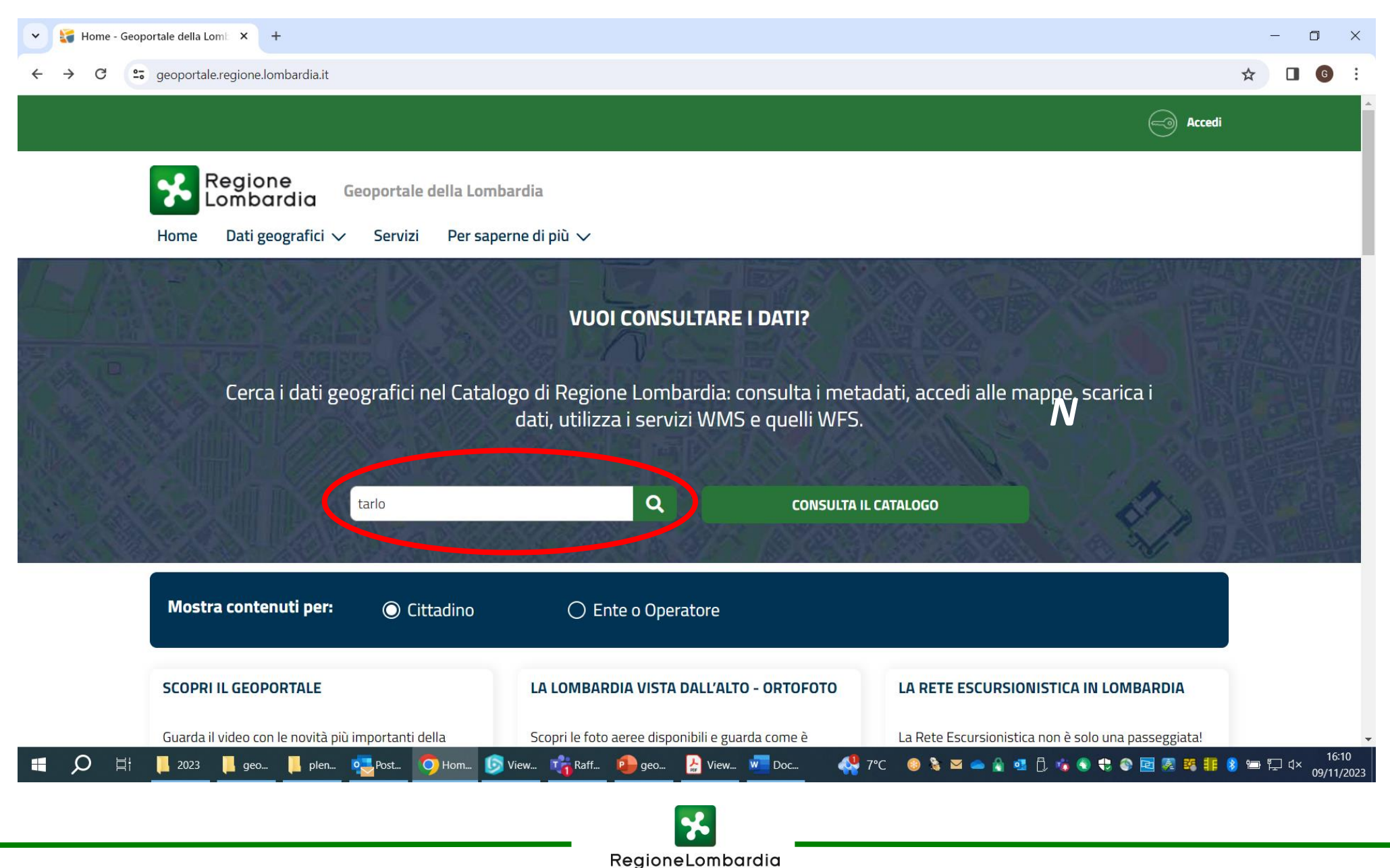

Servizio Fitosanitario

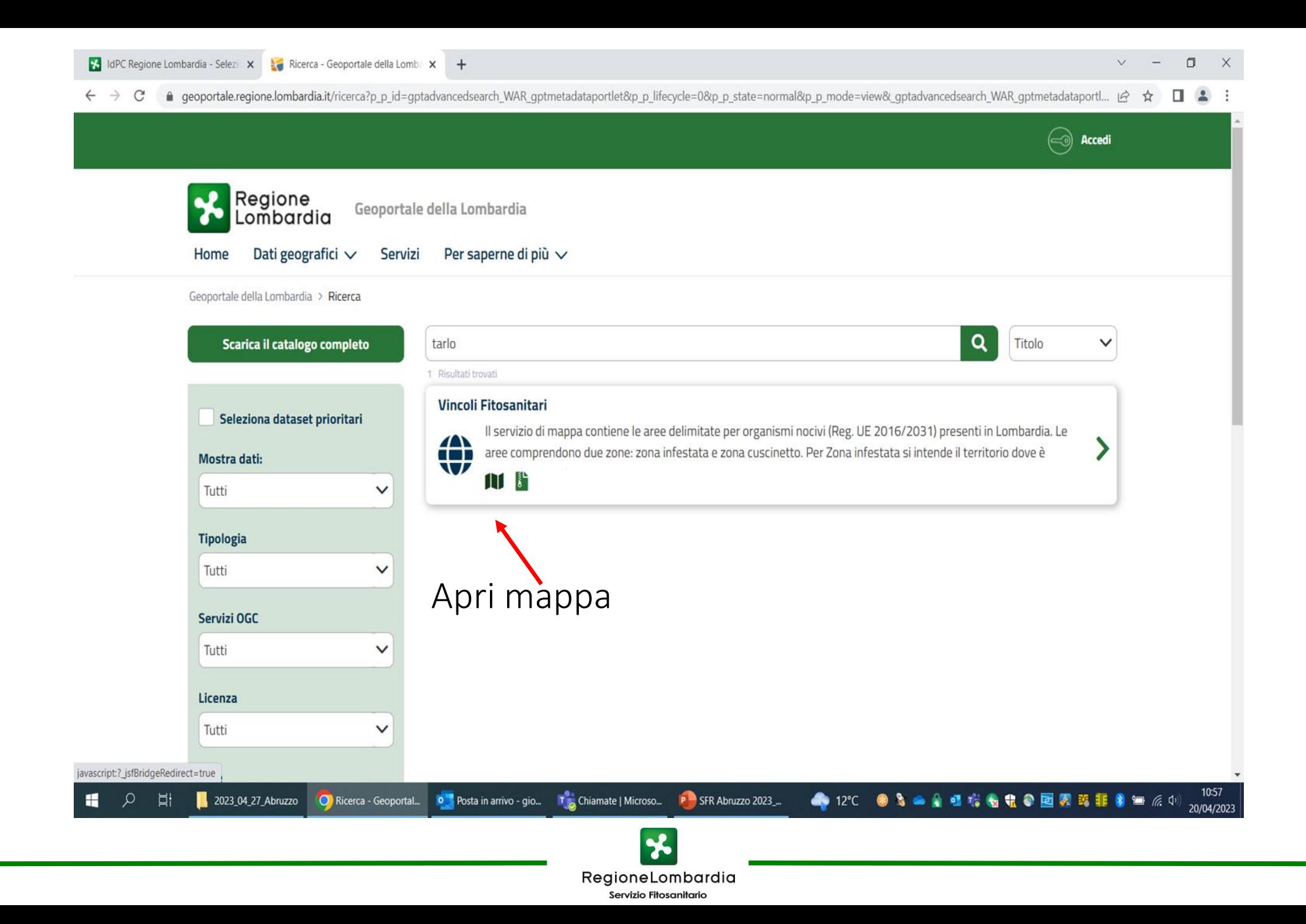

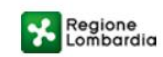

### **VIEWER GEOGRAFICO 2D - GEOPORTALE**

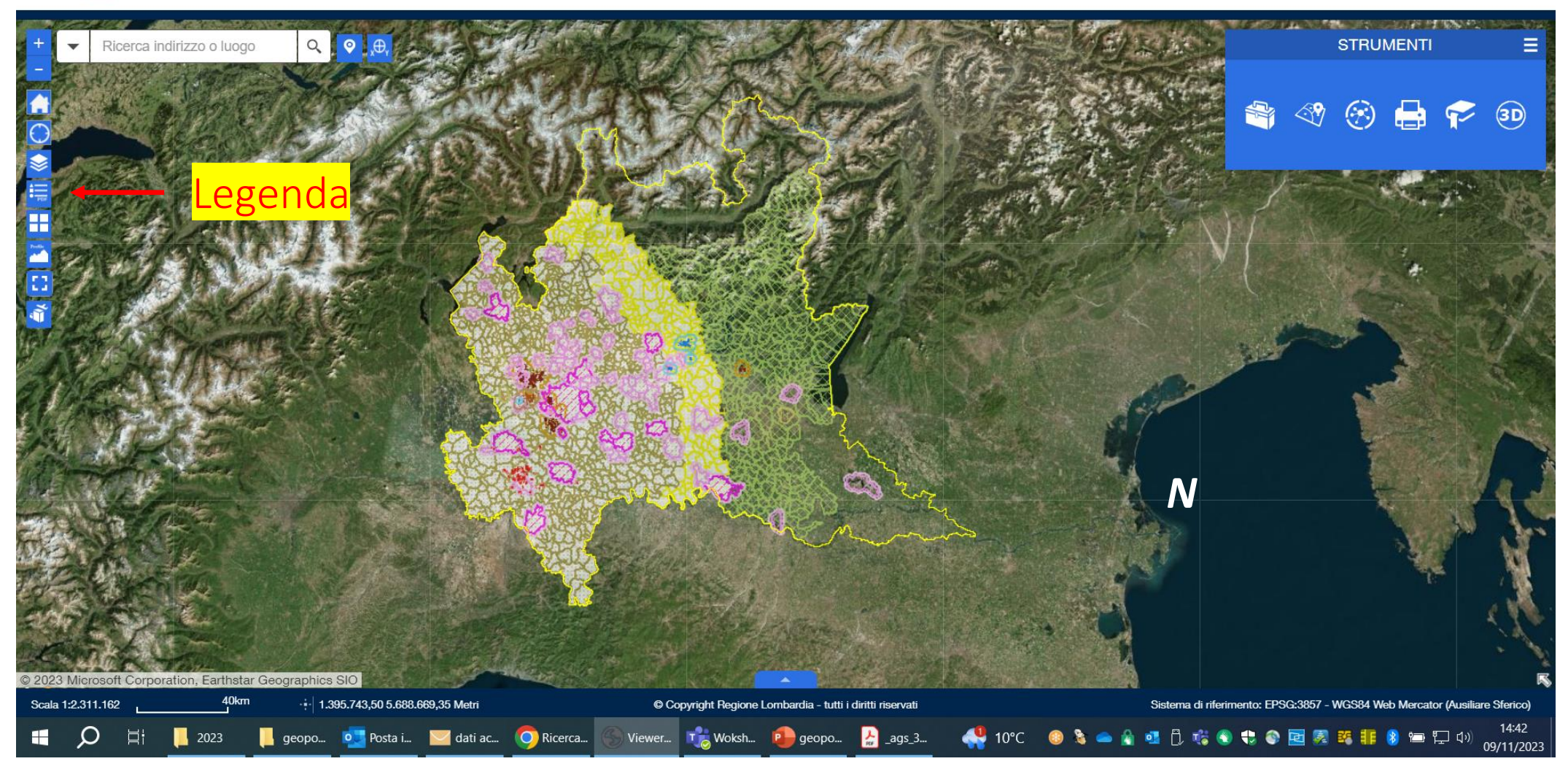

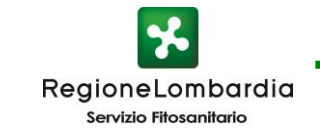

# LEGENDA del DATASET "VINCOLI FITOSANITARI"

Aree infestate - Anoplophora Glabripennis

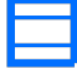

Aree cuscinetto - Anoplophora Glabripennis

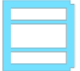

Aree infestate - Aromia Bungii

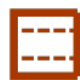

Aree cuscinetto - Aromia Bungii

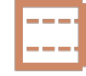

Aree infestate - Meloidogyne

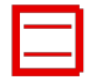

Aree cuscinetto - Meloidogyne

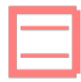

Aree infestate - Ceratocystis platani

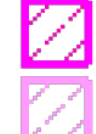

Aree in contenimento

Aree in eradicazione

Aree cuscinetto - Ceratocystis platani

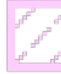

Aree infestate - Anoplophora Chinenis

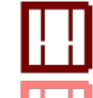

Aree in contenimento

Aree in eradicazione

Aree cuscinetto - Anoplophora Chinenis

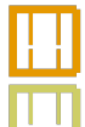

Aree in contenimento

Aree in eradicazione

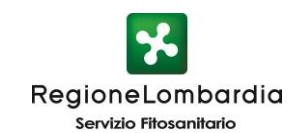

Aree infestate - Popillia Japonica

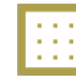

Zona sicurezza - Erwinia Amylovora

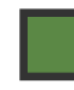

Aree cuscinetto - Popillia Japonica

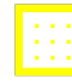

Zona protetta - Erwinia Amylovora

# Cliccando su un punto con il tasto sx del mouse, si ottengono informazioni sull'area delimitata intercettata: in questo caso, il punto selezionato ricade in area delimitata per 4 Organismi Nocivi

● cartografia.servizirl.it/viewer33/index.jsp?parameters={%20%27srsWkid%27:32632,%27serviceLMOperator%27:%27include%27,%27widgetVisible%27:%27Gestisci%20contenuto%27,%27servicesLM%27:{{%20%27:st/d%27:32632,%27servicesLMOp

Viewer Geografico 2D - Geoportale - Google Chrome

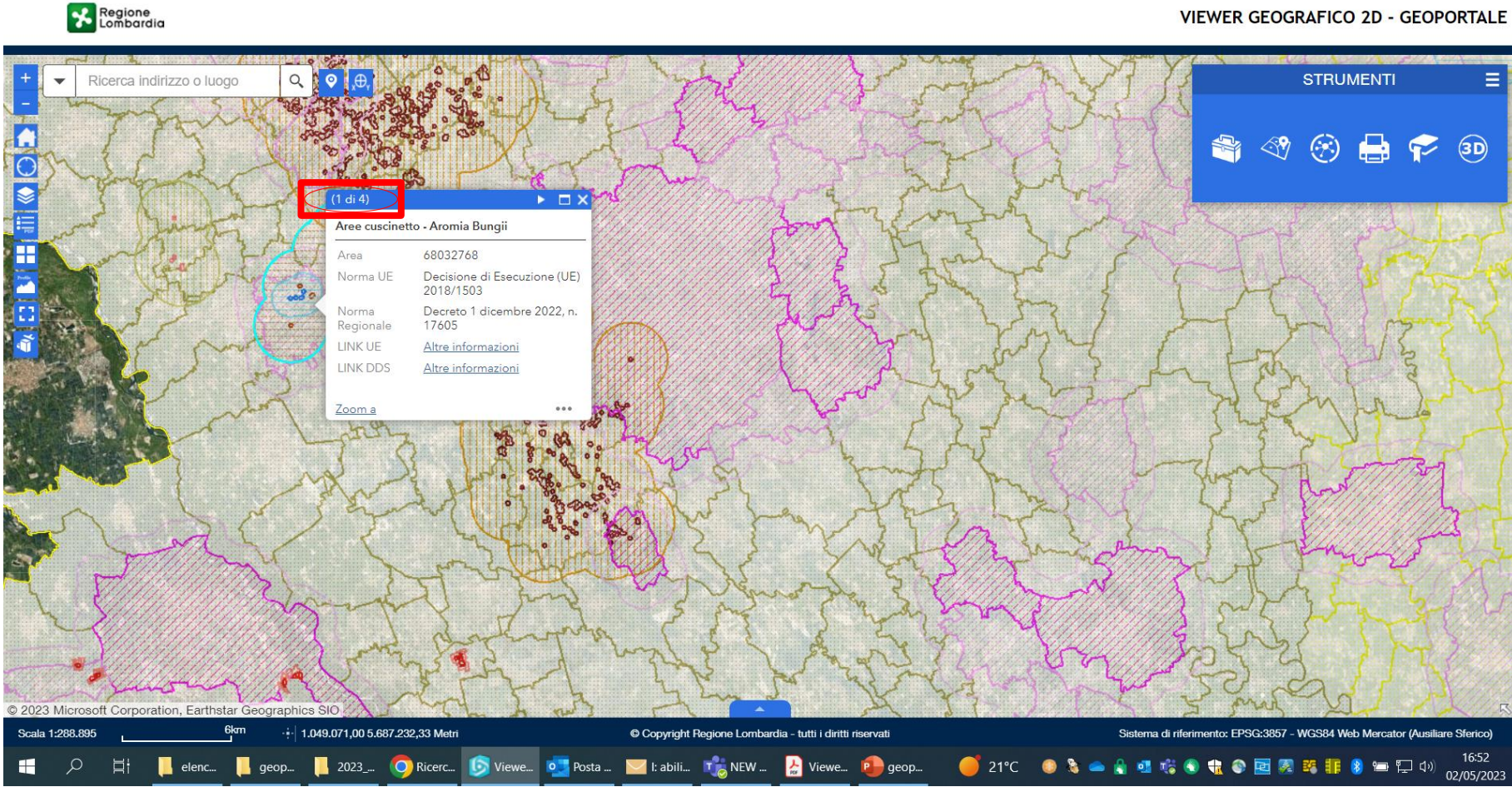

 $\Box$ 

 $\times$ 

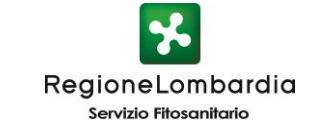

### $(1 \text{ di } 4)$

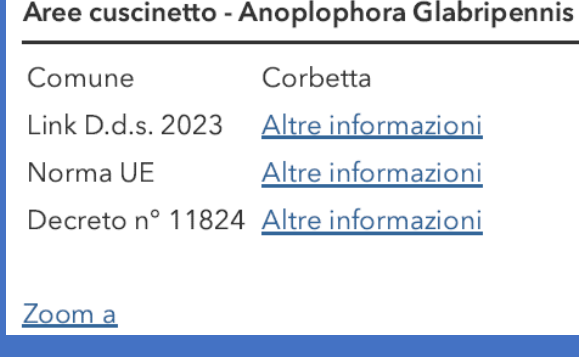

### $(2 \text{ di } 4)$

## Aree cuscinetto - Aromia Bungii

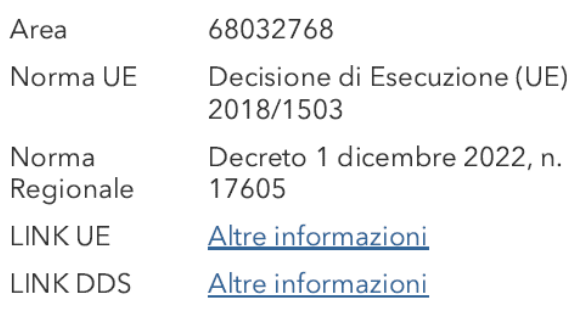

### Zoom a

### $(3 \text{ di } 4)$

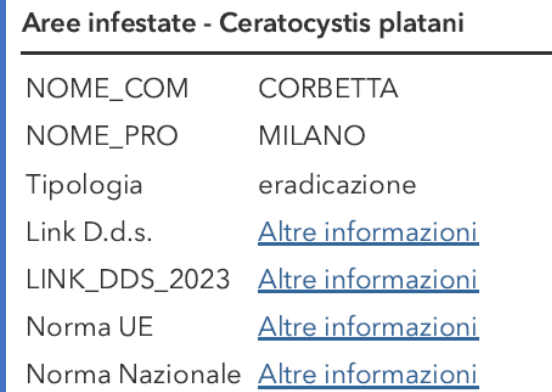

### Zoom a

#### $(4$  di 4)

#### Aree infestate - Popillia Japonica

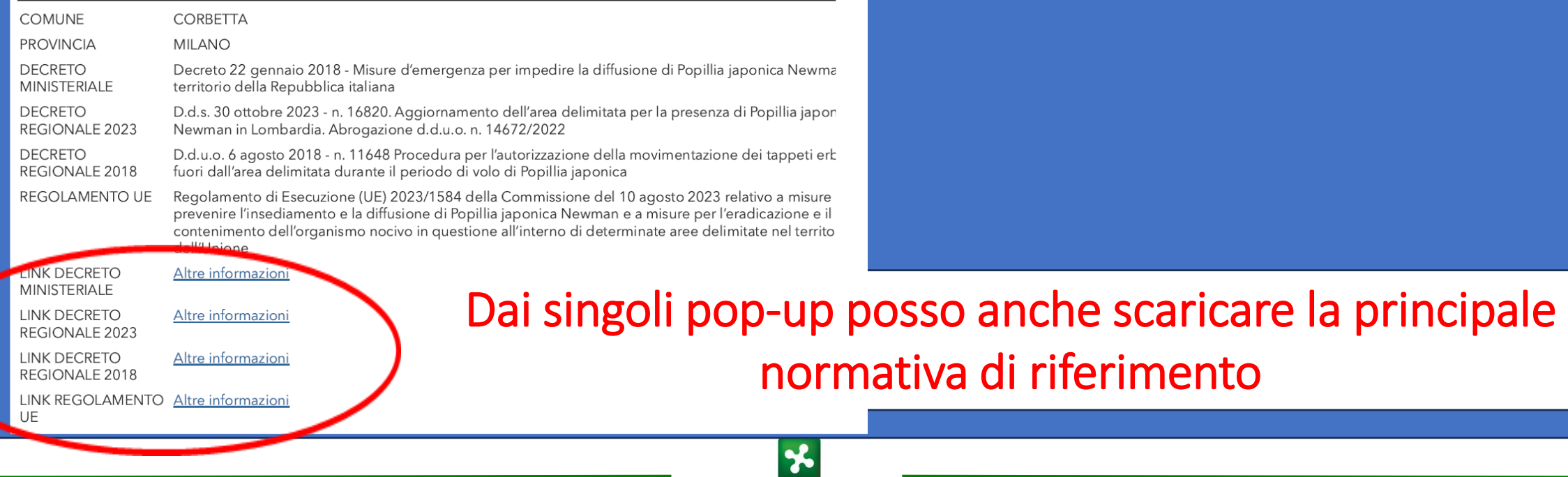

RegioneLombardia Servizio Fitosanitario

# Se ho bisogno di vedere meglio l'ortofoto, posso agire sulla trasparenza del retino cliccando su  $\leq$  e poi su *trasparenza*, andando a regolare la % di trasparenza

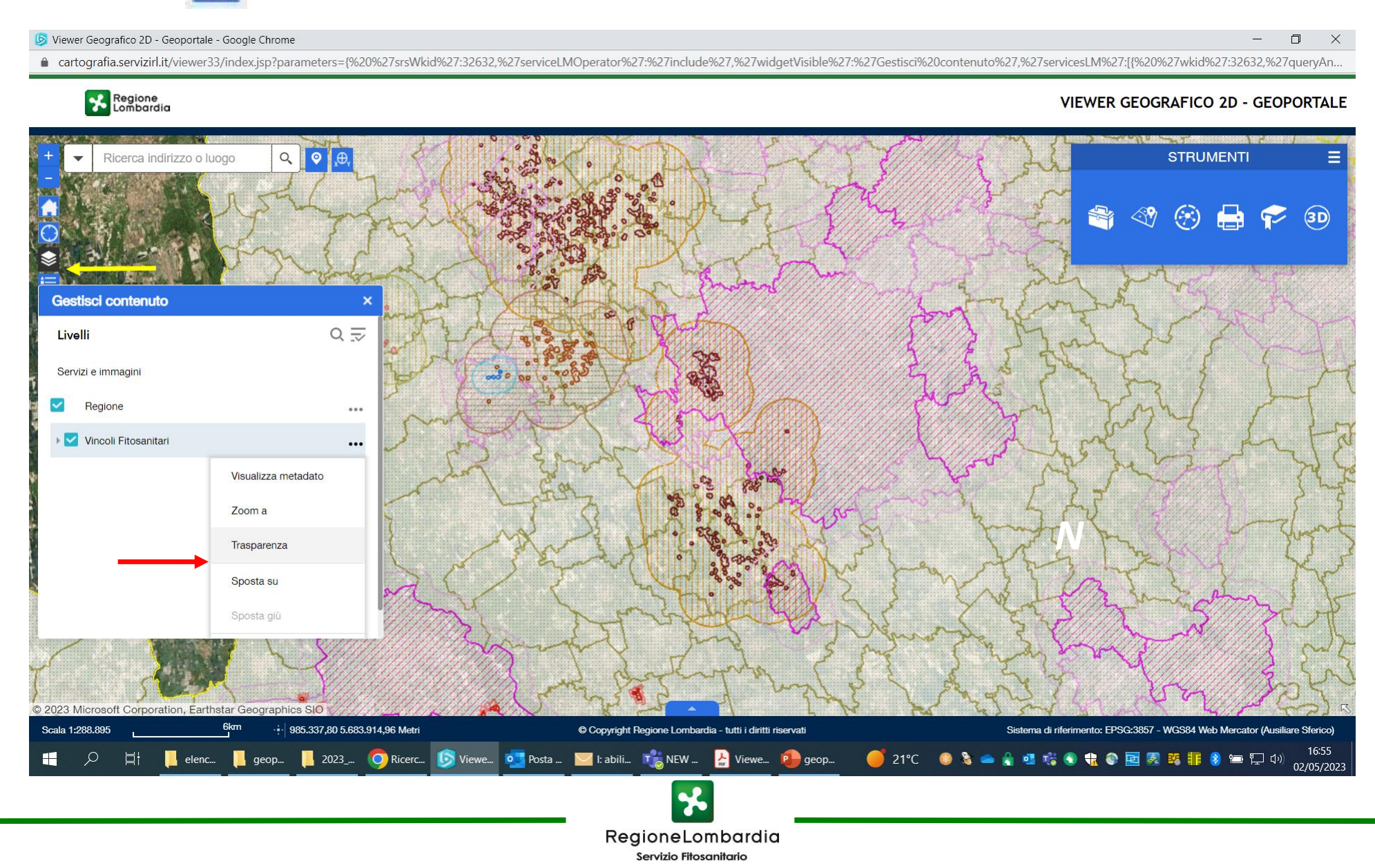

# Se voglio visualizzare le aree demarcate solo per alcuni ON, posso espandere il layer Vincoli Fitosanitari e selezionare gli ON di interesse

#### Viewer Geografico 2D - Geoportale - Google Chrome

#### $\Box$  $\times$

Cartografia.servizirl.it/viewer33/index.jsp?parameters={%20%27srsWkid%27:32632,%27serviceLMOperator%27:%27include%27,%27widgetVisible%27:%27Gestisci%20contenuto%27,%27servicesLM%27;[{%20%27srxWkid%27:32632,%27queryA...

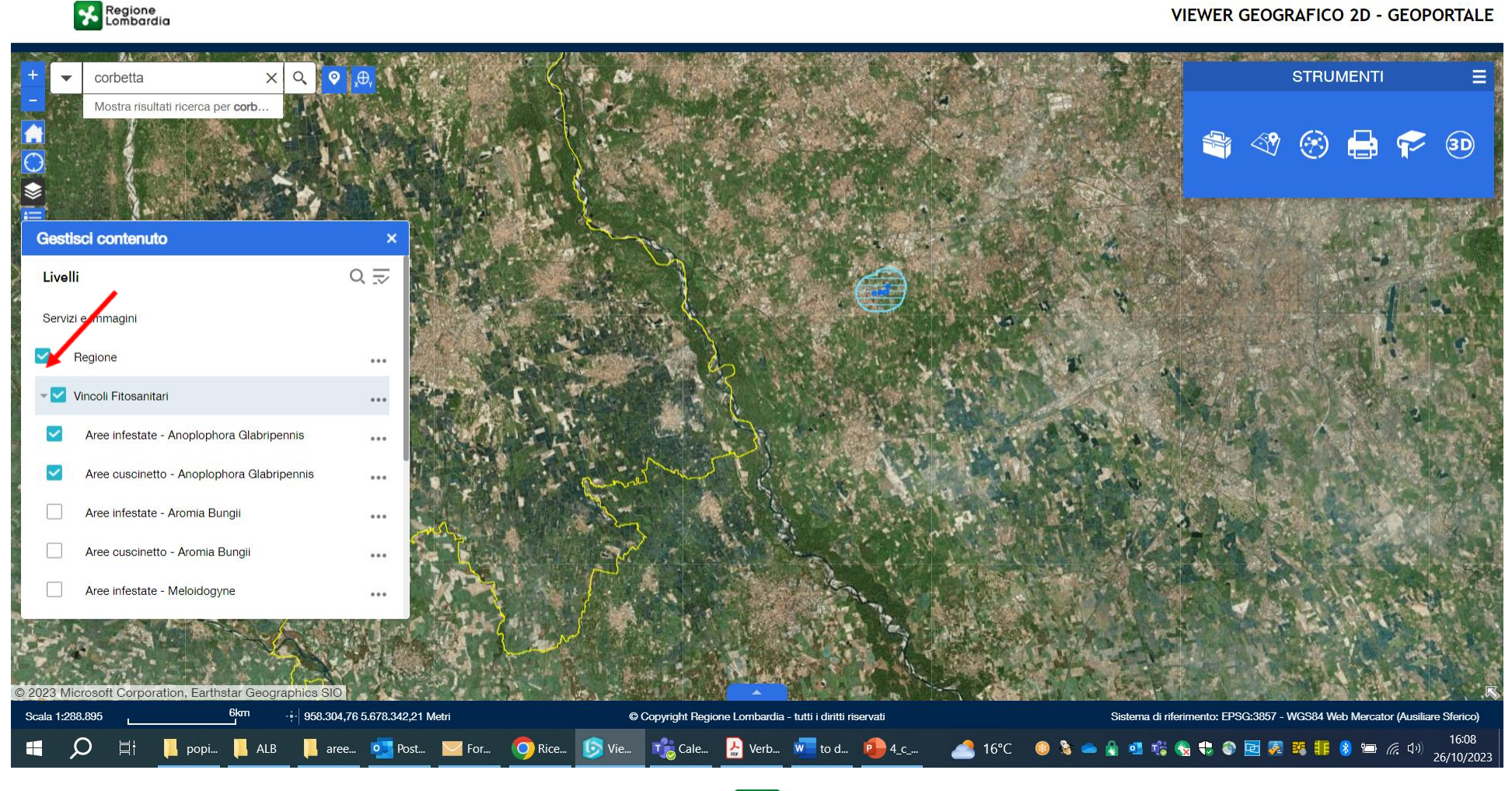

RegioneLombardia Servizio Fitosanitario

# Se servono i dati catastali, cliccare su

#### Viewer Geografico 2D - Geoportale - Google Chrome

#### an a  $\Box$  $\times$

A cartografia.servizirl.it/viewer33/index.jsp?parameters={%20%27srsWkid%27:32632,%27serviceLMOperator%27:%27include%27,%27widgetVisible%27:%27Gestisci%20contenuto%27,%27servicesLM%27:[%20%27wkid%27:32632,%27queryAn...

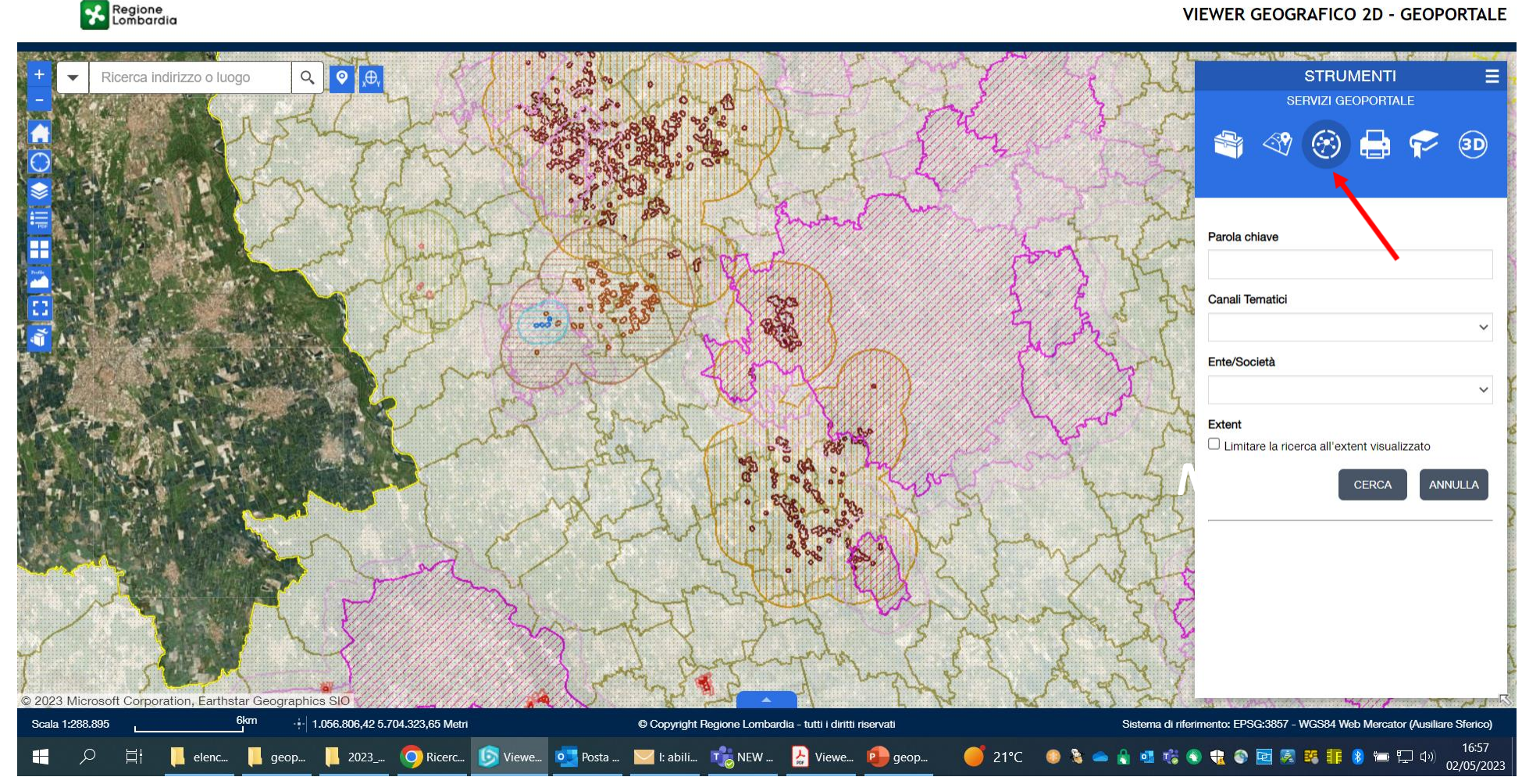

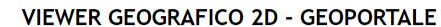

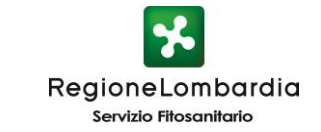

# Se servono i dati catastali, cliccare su o, poi inserire come parola chiave «mappe catastali», cerca, aggiungi

#### Viewer Geografico 2D - Geoportale - Google Chrome

 $\Box$  $\mathsf{X}$ 

● cartografia.servizirl.it/viewer33/index.jsp?parameters={%20%27srsWkid%27:32632,%27serviceLMOperator%27:%27include%27.%27widgetVisible%27:%27Gestisci%20contenuto%27,%27servicesLM%27:[{%20%27wkid%27:32632,%27queryAn..

## Regione

#### **VIEWER GEOGRAFICO 2D - GEOPORTALE**

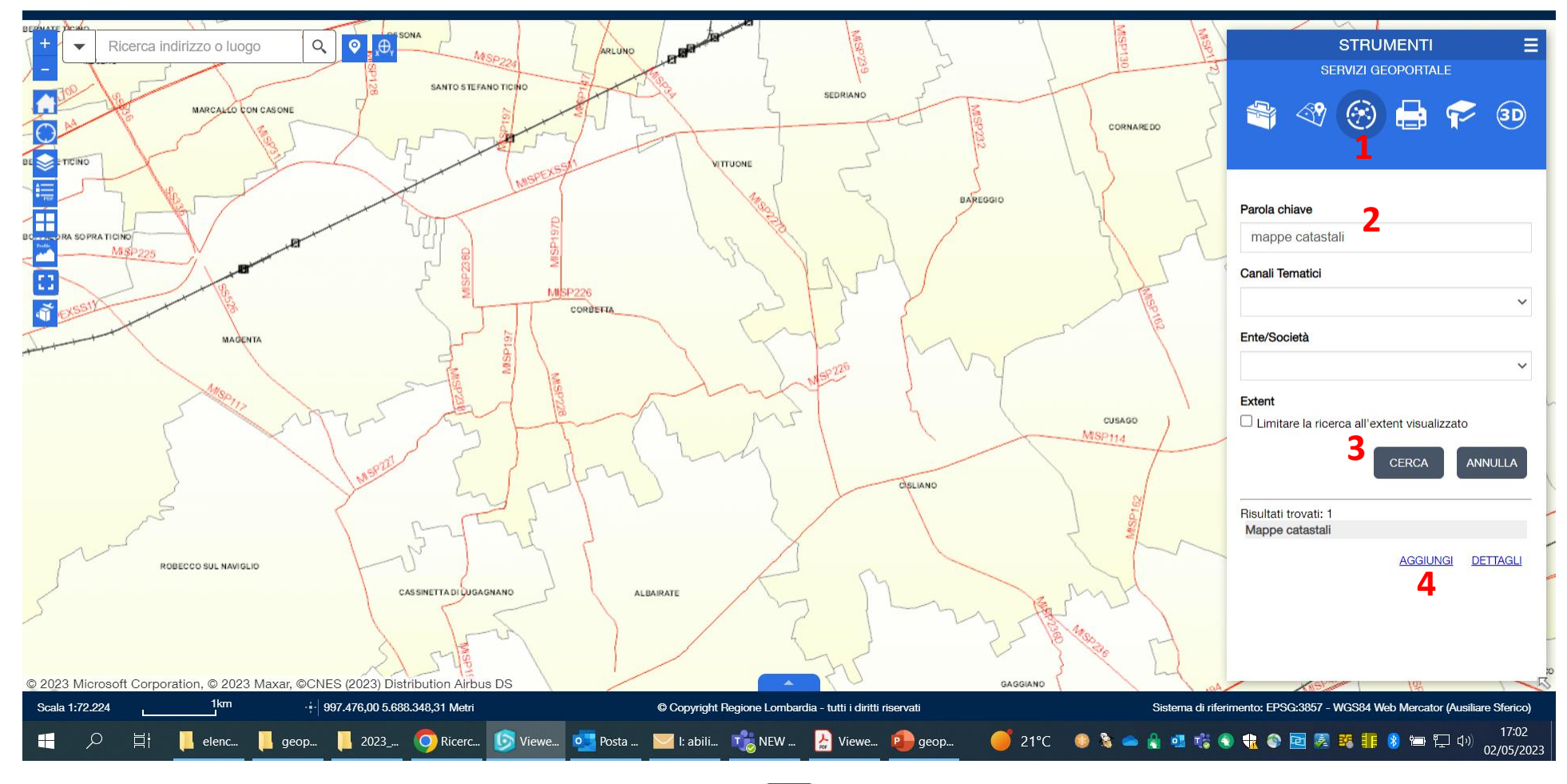

![](_page_10_Picture_7.jpeg)

# Anche in questo caso, variando la trasparenza del layer, posso migliorare la visione dell'ortofoto o del dato catastale o del retino

#### Viewer Geografico 2D - Geoportale - Google Chrome

 $\Box$  $\times$ 

● cartografia.servizirl.it/viewer33/index.jsp?parameters={%20%27srsWkid%27:32632,%27serviceLMOperator%27:%27include%27.%27widgetVisible%27:%27Gestisci%20contenuto%27,%27servicesLM%27:[{%20%27wkid%27:32632,%27queryAn..

![](_page_11_Figure_4.jpeg)

![](_page_11_Picture_6.jpeg)